## **Auskunft aus dem Vollstreckungsportal**

Zuerst muss eine Registrierung unter www.vollstreckungsportal.de im Bereich "Registrierung Auskunft" gemacht werden. Danach erhält man nach circa 10 Werktagen den mehrstelligen Freischaltungs-PIN. Nachdem die Freischaltung erfolgt ist, kann im Bereich "Schuldnerverzeichnis" über den Einsichtsgrund "zur Auskunft über ihn Selbst betreffende Eintragungen" und Erläuterung "Erlaubnis § 34f GewO" die Abfrage durchgeführt werden. Die Auskunft öffnet sich nach drücken des Buttons "PDF-Dokument". Diese Seite kann dann ausgedruckt oder als pdf gespeichert werden.

Die Negativauskunft sieht dann folgenermaßen aus:

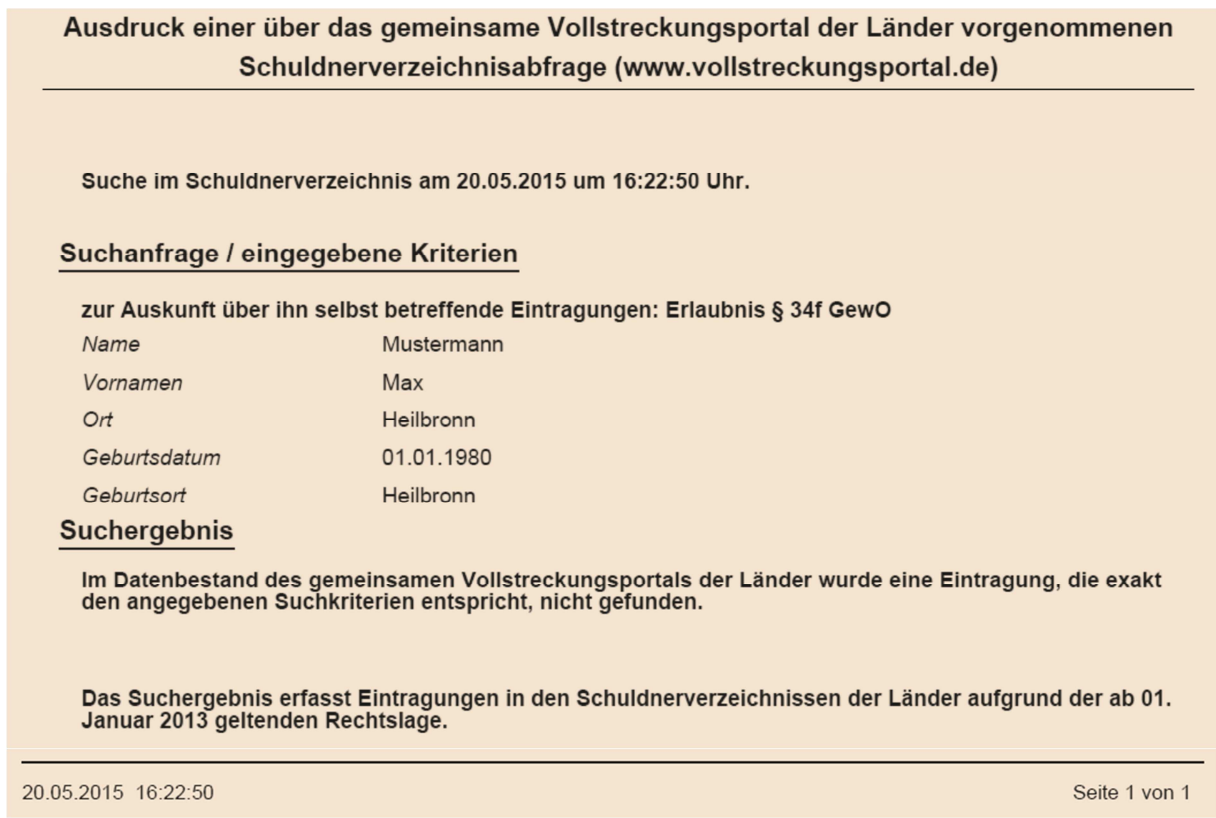

Sollte danach nochmals eine Auskunft benötigt werden, kann man sich unter "Anmeldung Öffentlichkeit" erneut mit der Benutzerkennung und dem Passwort in der Rubrik "Anmelden" einloggen und die Schuldnerdaten abfragen.